# **Deutsche Bedienungsanleitung**

**für den** 

# **Bearcat UBC 69XLT Empfänger**

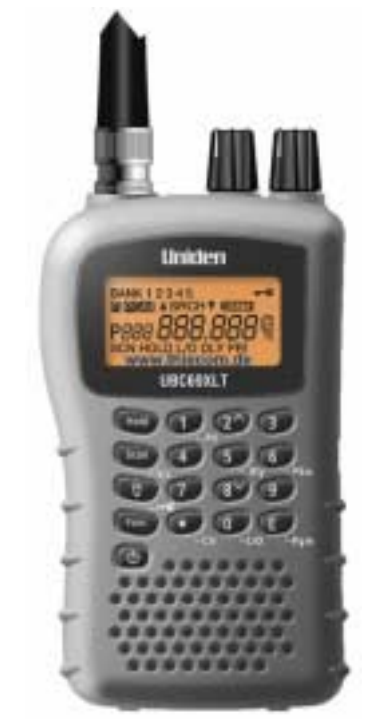

## **Handscanner mit 80 Speichern**

#### **Hinweis:**

In einigen Fällen kann es hilfreich sein, wenn Sie die englische Anleitung mit zu Hilfe nehmen. ( Bilder, Skizzen )

Weitere Bedienungsanleitungen sind auch unter: www.thiecom.de zu finden. Änderungen, Fehler, Irrtümer vorbehalten!

ACHTUNG!

Das Abhören von Frequenzen, die nicht für die Allgemeinheit bestimmt sind, ist bei Strafe verboten! Informieren Sie sich über die aktuelle Gesetzeslage z.B. unter www.bundesnetzagentur.de ! (Also: Nur Rundfunk hören!)

Änderungen, Irrtümer, Fehler vorbehalten. Diese Anleitung darf frei kopiert und weitergeben werden. Das Entfernen der Copyright-Hinweise ist verboten. Alle Namen, Begriffe, etc., können Markenzeichen sein und gehören deren geschätzten Inhabern! Es wird grundsätzlich keine Garantie irgendeiner Art übernommen. Das Nutzen dieser Anleitung geschieht auf Ihr alleiniges Risiko!!

Der **UBC69XLT** trägt das **C**€ Zeichen. Hierzu bitte auch den Herstellerhinweis am Ende der Anleitung beachten. Der Ersteller dieser Anleitung ist nicht der Inverkehrbringer des Gerätes in die EU. Der Hersteller gibt für den **UBC69XLT** RoHS COMPLIANT an.

#### **Wichtig!**

Der UNIDEN UBC69XLT kann nur mit 2 AA Zellen (Mignon) – entweder Akkus oder Batterien betrieben werden. Akkus können somit nur extern aufgeladen werden. (Batterien bzw. Akkus gehören nicht zum Lieferumfang.)

*Bitte lesen Sie die WARNHINWEISE am Ende dieser Anleitung genau!* 

#### **EINFÜHRUNG:**

Der UNIDEN UBC69XLT gehört zu den "unkomplizierten" Scannern, seine Handhabung ist sehr einfach und übersichtlich gehalten.

#### **GENERELLES:**

**Grundsätzlich** hängt ein guter Empfang immer von günstigen Standorten und letztendlich auch von einer guten Antenne ab. Die mitgelieferte Gummiantenne sorgt sicherlich für einen ausreichenden Empfang regionaler Funkstationen. Wesentlich **bessere Ergebnisse** erzielen Sie durch den Einsatz externer Scanner-Stationsantennen. Ihr Fachhändler wird Sie gerne Beraten. Bitte beachten Sie, dass der Scanner nichts von alleine empfangen kann. Sie müssen eine genaue Frequenz in einen der 80 Speicher einprogrammieren. Erst dann ist ein Empfang möglich! Alternativ können Sie hierzu auch die Suchlauffunktionen nutzen.

**Achtung!** Die Rauschsperre (Squelch) sollte immer nur soweit zugedreht werden, dass gerade das Grundrauschen nicht mehr hörbar ist.

**Bevor** Sie mit dem **richtigen** Programmieren der Speicher beginnen, sollten Sie einige Übungsdurchläufe machen.

Sie können jeden Speicher **beliebig** oft wieder überschreiben.

Der **UBC69XLT** hält auch einige Zeit *stromlos* seine gespeicherten Daten. Danach müssen Sie alles wieder neu eingeben.

Tipp! Anwender in Deutschland sollten das Gerät gleich auf den Bandplan 2 umschalten. Hierzu Taste 2 Festhalten und Gerät einschalten. Das Gerät bestätigt mit **bAnd-2** im Display.

#### **Mitgeliefertes Zubehör:**

Das mitgelieferte Zubehör kann je nach Land / Anbieter etwas unterschiedlich ausfallen. Zur Grundausstattung gehören:

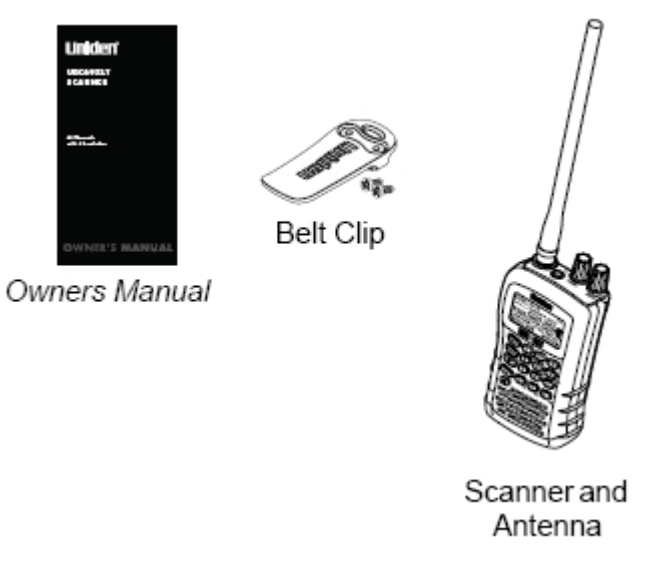

- **Gerät**
- **Gummi-Aufsteckantenne BNC-Norm**
- **Gürtelclip mit Schrauben**
- **Bedienungsanleitung**

## **Den UBC69XLT für den ersten Betrieb vorbereiten**

Der **UBC69XLT** wird mit zwei AA-Zellen (Mignon) betrieben. Entweder Akkus oder Batterien. Unbedingt auf richtige Polung beim Einlegen achten!

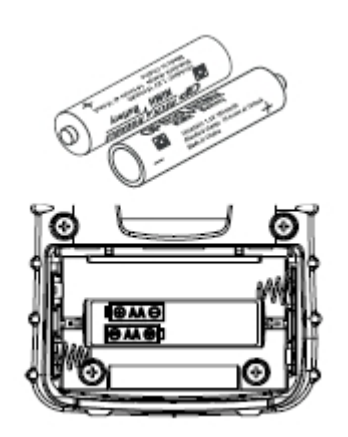

## **Gürtelclip montieren**

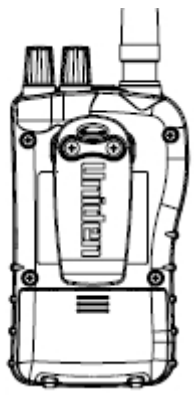

Der Gürtelclip wir mittels zwei kleinen Schrauben an der Rückwand montiert. Natürlich funktioniert das Gerät auch ohne Gürtelclipp!

## **BNC-Aufsteckantenne montieren**

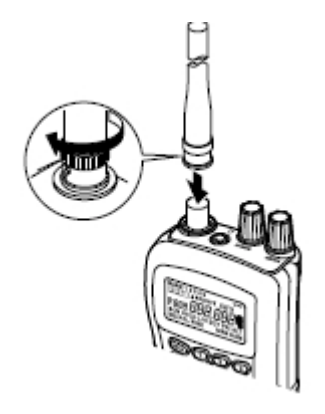

**BNC** ist ein Bajonettverschluss. Wie auf dem Bild zu sehen, die Antenne auf die **BNC-Buchse** des Gerätes stecken und drehen. Es handelt sich hier nicht um ein Schraubgewinde. Alternativ können an der **BNC-Buchse** des Gerätes auch andere geeignete Aufsteckantennen oder Stationsantennen (über Koaxialkabel) angeschlossen werden.

## **Kopfhörer oder Zusatzlautsprecher anschliessen**

**Achtung! Wichtiger Warnhinweis!** Um Hörschäden und Gesundheitsschädigungen zu vermeiden, unbedingt **VOR** Einsatz eines Kopfhörers bzw. Zusatzlautsprechers die eingestellte Lautstärke kontrollieren. Eventuell vorher die Lautstärke ganz reduzieren und dann langsam prüfen. Eventuell hierzu auch die Rauschsperre öffnen, falls kein Signal empfangen wird. Einstellung über den Regler Volume. Rauschsperre über den Regler Squelch.

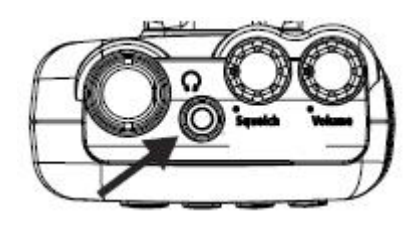

Der UBC69XLT verfügt als Kopfhörer/Zusatzlautsprecherbuchse über eine sog. **Klinkenbuchse** vom Typ 3,5mm (mono)

## **DIE BEDIENELEMENTE:**

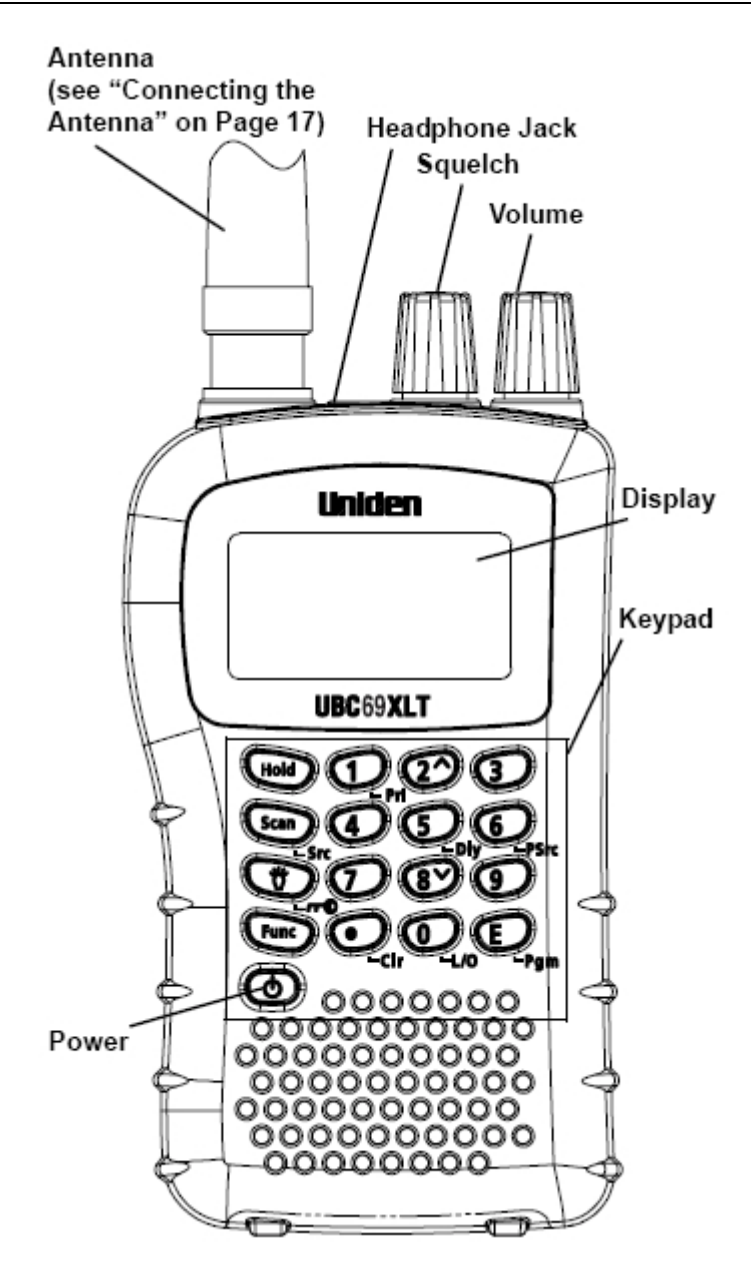

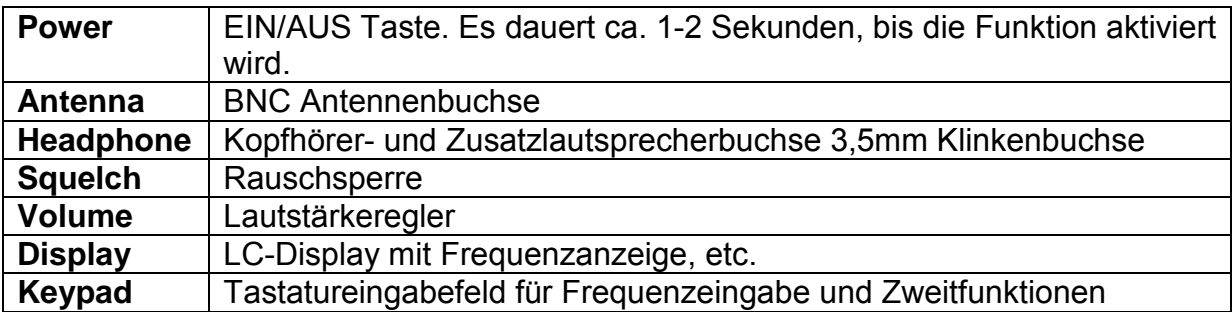

## **TASTATURFUNKTIONEN:**

**Hinweis:** Um die **Zweitfunktionen** der jeweiligen Tasten aufzurufen, muss **vorher** die Taste FUNC gedrückt werden. Ein F wird im Display angezeigt. Beispiel: Sie möchten die Funktion Lockout (L/O) aufrufen. Taste **FUNC** drücken und dann die Taste **0** 

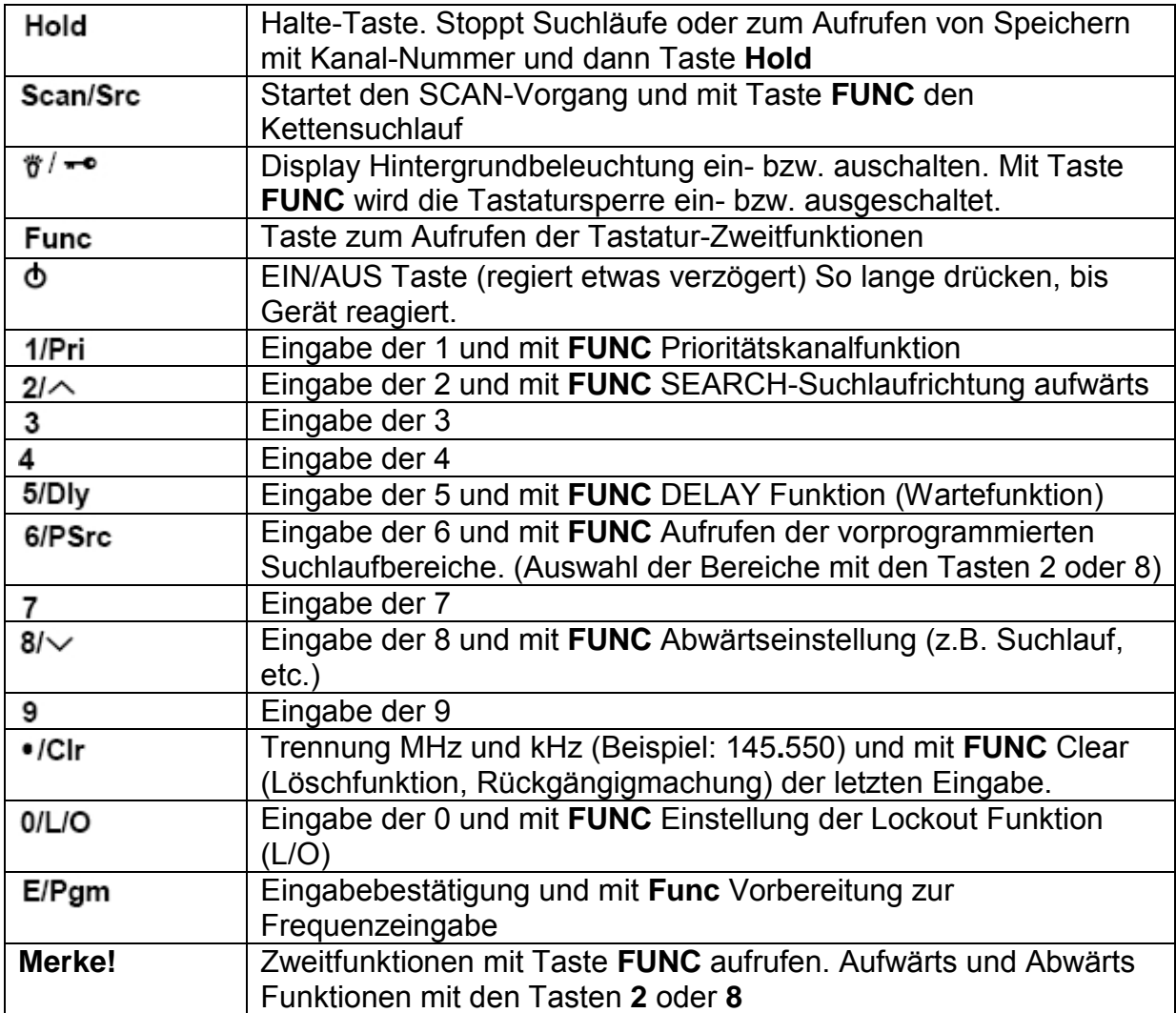

Das beleuchtbare **LC-Display** zeigt neben der eingestellten Frequenz weitere Funktionen und Gerätezustände an.

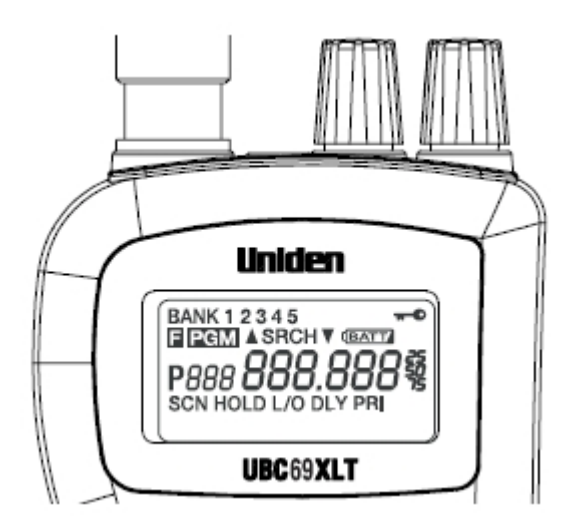

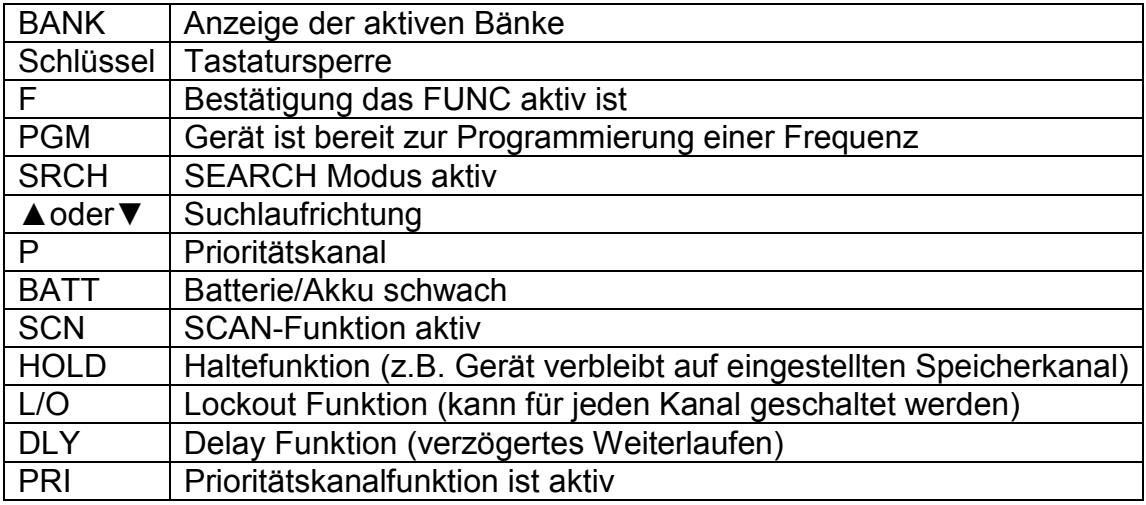

## **RAUSCHSPERRE SQUELCH UND LAUTSTÄRKEREGLER VOLUME**

**Squelch** ist eine Rauschsperre. Stellen Sie die Rauschsperre so ein, dass das Grundrauschen gerade nicht mehr hörbar ist. Je weiter Sie die Rauschsperre "zudrehen", desto stärker müssen die Signale sein, um die Rauschsperre wieder zu Öffnen.

Volume dient als Lautstärkeregler. Achtung bei Kopfhörerbetrieb unbedingt darauf achten, dass die eingestellte Lautstärke bei Kopfhörerbetrieb für Sie erträglich ist. Hörschäden könnten sonst die Folgen sein...

## **BANDPLÄNE:**

Der UNIDEN Bearcat **UBC69XLT** Handscanner hat **3** verschiedene umschaltbare Bandpläne. Der Hersteller hat in den jeweiligen Bandplänen wichtige Parameter, wie Modulationsart und Abstimmraster für verschiedene Frequenzbereiche bereits einprogrammiert. Wird eine Frequenz gespeichert, so "schaut der Scanner in den jeweils eingestellten Bandplan" und übernimmt diese Vorgaben. Für Anwender in Deutschland empfiehlt sich der Bandplan **2**

#### **EINSTELLEN DES BANDPLANS**

- Gerät mit gedrückter Taste 1, 2 oder 3 einschalten.
- Gerät bestätigt im Display den ausgewählten Bandplan.

Die nachfolgenden **Bandplandarstellungen** sind von der englischen Originalanleitung übernommen worden. Der Bereich "Transmission" passt nicht in allen Fällen für jedes Land.

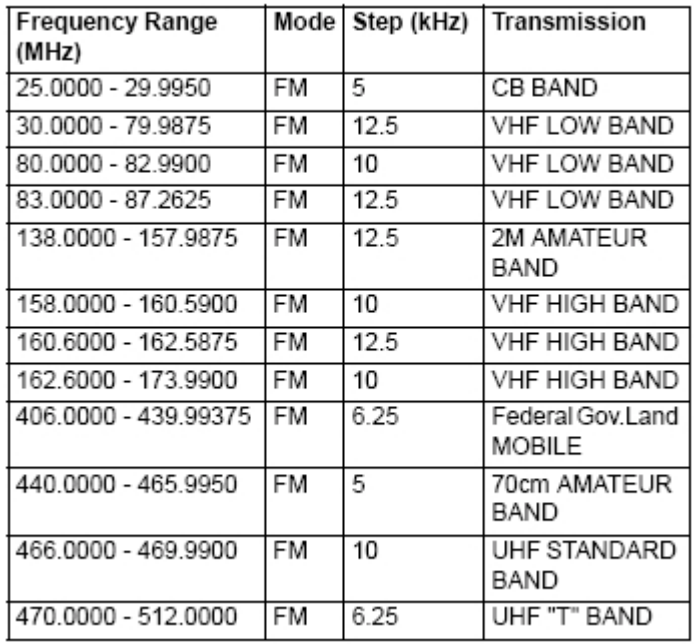

**BAND PLAN 1** 

#### **BAND PLAN 2**

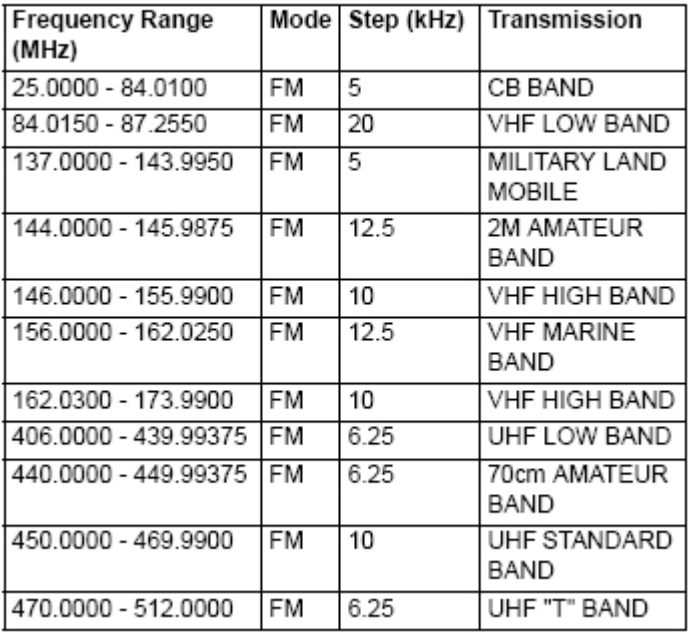

#### **BAND PLAN 3**

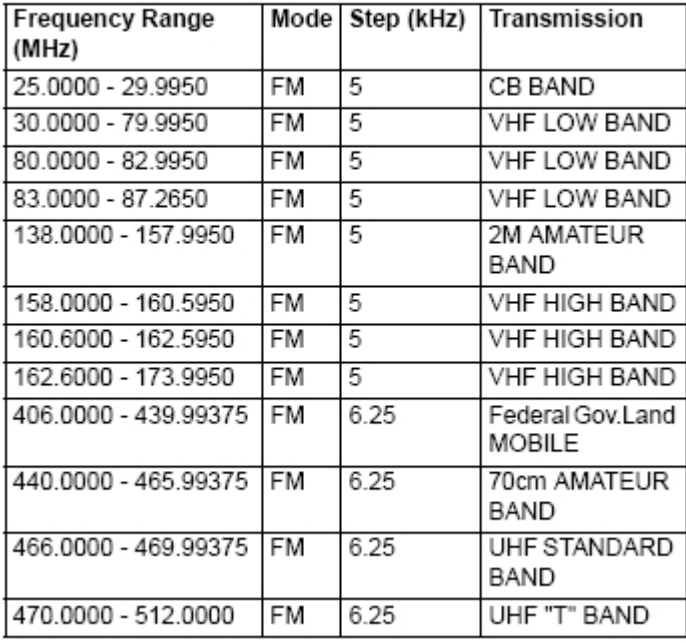

*Für den schnellen Einsteiger hier gleich ein Beispiel, wie eine Frequenz in einen Speicher programmiert wird.* 

## **PROGRAMMIEREN VON FREQUENZEN IN EINEN SPEICHER:**

**Beispiel:** Es soll die Frequenz **145,550** MHz in Kanal **1** eingespeichert werden.

- Taste 1 drücken und dann Taste HOLD Zur Kontrolle: Im Display sollte jetzt über dem Wort HOLD eine 1 stehen.
- Taste **FUNC** dann Taste **E** drücken
- Drücken Sie jetzt nacheinander die Tasten 1 4 5 . (Taste **./Clr**) 5 5 0 und bestätigen Sie die Eingabe durch Drücken der Taste E. Das war's!
- Der **UBC69XLT** ist nun auf 145,550 MHz N-FM programmiert.
- Die Funktion **DLY** (Delay) wird automatisch mit aktiviert.
- Die Modulationsart (immer FM oder besser N-FM) und das Raster werden durch den jeweils eingestellten Bandplan automatisch bestimmt.
- Auf diese Weise können Sie alle 80 Speicher mit Frequenzen belegen.
- Löschen aller! Speicher ist möglich durch folgende Tastenkombination.
- Gerät ausschalten und wieder einschalten. Dabei die Tasten 2 9 und **MANUAL** festhalten. Ein L im Display zeigt den erfolgreichen Löschvorgang an. *(RESET-Funktion auf werkseitige Einstellungen)*

**Merke:** Zum Programmieren eines Speichers immer vorher die Tasten **FUNC** und **E**  drücken. **PGM** wird im Display angezeigt.

## **DIREKTES AUFRUFEN EINES SPEICHERS**

- Entweder solange die Taste Hold drücken, bis der gewünschte Kanal ( bzw. Speicherplatz) im Display angezeigt wird, **oder:**
- Gewünschten Speicherplatz mit der Tastatureingabe eingeben und dann Taste Hold drücken. Beispiel: Kanal 10 Tasten 1 0 und dann Hold drücken.

## **AUTOMATISCHER SUCHLAUF (SCANNEN)**

**Hinweis:** Es müssen mindestens **zwei** Speicher programmiert sein...

- Taste **SCAN** drücken
- Stoppen mit Taste **Hold**
- Alternativ zu Taste **Hold** einfach die Rauschsperre öffnen. Wird die Rauschsperre wieder geschlossen, so startet der **SCAN-Vorgang** wieder.

## **CHAIN SEARCH (Kettensuchlauf)**

Der Begriff "Chain-Search" oder "Kettensuchlauf" ist mehr oder minder eine eigene Definierung dieses Herstellers für diese Funktion. Andere Hersteller sprechen hier auch von "Suchlaufbänken" oder "Eckfrequenz-Suchlauf". Im Gegensatz zum SCAN-Betrieb, wo ja programmierte Speicherkanäle auf Aktivitäten hin abgesucht werden, wird im **"Kettensuchlauf"** (bleiben wir mal bei dieser Bezeichnung) ein (vorprogrammierter) Frequenzbereich nach Aktivitäten abgesucht und zwar zwischen zwei sog. Eckfrequenzen. Diese Funktion ist sinnvoll, wenn Ihnen z.B. genaue Frequenzen nicht bekannt sind. Allerdings muss man im Kettensuchlauf mit Unterbrechungen durch störende Aussendungen rechnen.

- 1. Es stehen 5 "Kettensuchlauf-Bänke" (besser Bereiche) zur Verfügung, die nacheinander (also verkettet) abgesucht werden. Im Display werden die Zahlen **12345** angezeigt.
- 2. Es ist aber auch möglich einzelne "Kettensuchlauf-Bänke" abzuschalten bzw. wieder zuzuschalten.
- 3. Jeder der 3 Bandpläne hat 5 unterschiedlich voreingestellte "Kettensuchlauf-Bänke"
- 4. Es ist möglich im Kettensuchlauf gefundene Aktivitäten gleich in einen Speicherkanal abzulegen.
- 5. Voreingestellte Einstellungen können manuell geändert werden. Auch hier richtet sich das Abstimmraster an den eingestellten Bandplan.

## **DIE VOREINGESTELLTEN KETTENSUCHLAUF-BÄNKE**

**BAND PLAN 1** 

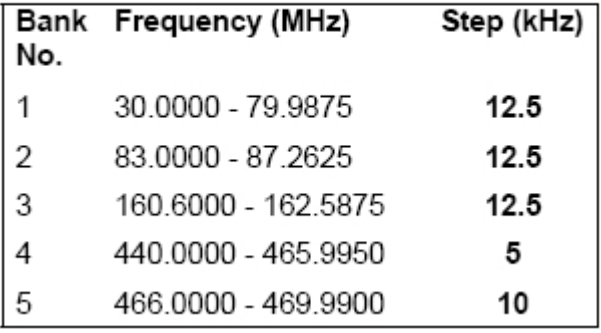

#### **BAND PLAN 2**

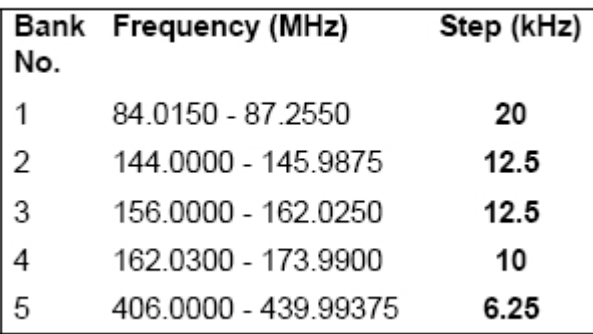

**BAND PLAN 3** 

| No.            | Bank Frequency (MHz) | Step (kHz) |
|----------------|----------------------|------------|
| 1              | 25,0000 - 29,9950    | 5          |
| $\overline{2}$ | 160.6000 - 162.5950  | 5          |
| 3              | 162.6000 - 173.9950  | 5          |
|                | 440.0000 - 465.99375 | 6.25       |
| 5              | 466.0000 - 469.99375 | 6.25       |

## **Aufrufen der Kettensuchlauffunktion**

- Taste Func und dann Taste Scan drücken
- Taste **Hold** stoppt oder startet den Suchlauf
- Mit Taste **Func** und Taste **2** oder Taste **8** wird die Suchlaufrichtung bestimmt.
- Während! des Suchlaufs können durch Drücken der Tasten 1, 2, 3, 4 oder 5 die einzelnen "Kettensuchlauf-Bänke" ein- bzw. abgeschaltet werden. Aktivierte Bänke werden im Display angezeigt. Die Bank, die gerade abgesucht wird, wird blinkend im Display angezeigt.
- Die Funktion **Delay** ist werkseitig auf aktiv eingestellt, kann aber durch Drücken der Tasten Func und 5 abgeschaltet werden. (nicht empfehlenswert für fast alle Suchbereiche)

## **Gefundene Frequenzen im Kettensuchlauf in einen Speicherkanal ablegen**

- Taste Func und dann Taste E drücken. Im Display werden wechselseitig die gefundene Frequenz und ein freier Speicherkanal angezeigt.
- Sie haben jetzt zwei Möglichkeiten:
- 1. Den vorgeschlagenen Speicherkanal akzeptieren durch Drücken der Taste E, *oder:*
- 2. (VOR Drücken von E) einen anderen Speicherkanalauswählen durch Drücken der Taste **Func** und dann Taste 2 oder 8 einen höheren oder niedrigeren Speicherplatz auswählen.
- 3. Durch wiederholtes Drücken von Taste 2 oder 8 können Sie um jeweils einen Kanal weiterspringen.
- 4. Eingabe bestätigen durch Drücken der Taste E

## **Eine vorprogrammierte Kettensuchlauf-Bank umprogrammieren**

Sie können die werkseitigen Frequenzbereichseinstellungen der einzelnen Bänke **manuell** umändern und somit Ihren eigenen Wünschen anpassen. Diese Möglichkeit *sollten aber nur erfahrene Anwender mit Kenntnissen über die einzelnen Frequenzbereiche vornehmen.* 

- Taste **Func** und dann Taste 6 drücken
- SRCH, Banknummer und wechselseitig blinkende Eckfrequenzen werden im Display angezeigt.
- Taste Func und dann Taste 2 oder 8 drücken zur Bankauswahl

- Untere Eckfrequenz eingeben und mit Taste E bestätigen
- Obere Eckfrequenz eingeben und mit Taste E bestätigen
- Verlassen des Menüs durch Drücken der Taste Hold

## **SEARCH SKIP MEMORY (unerwünschte Störfrequenzen blockieren)**

Sie können bis zu **50** Frequenzen blockieren, die sich im Kettensuchlauf störend auswirken. Die blockierten Frequenzen lassen sich später wieder freischalten. Werden mehr als 50 Frequenzen blockiert, so über schreibt der Scanner die zuerst eingegeben blockierten Frequenzen mit den neuen Eingaben.

- Der Scanner muss sich im **Kettensuchlauf** befinden
- Taste **Hold** drücken
- Mit den Tasten 2 oder 8 können kann die Frequenz noch verändert werden, falls notwendig.
- Taste **Func** und dann Taste 0 drücken
- **L/O** wird im Display angezeigt

#### **Um alle blockierten Frequenzen wieder freizugeben bitte folgende Tasten drücken:**

- Gerät muss im Kettensuchlauf sein
- Taste Func und dann Taste L/O so lange drücken, bis der Scanner ein **Piepton** abgibt.

## **Um eine blockierte Frequenz wieder freizugeben**

- Gerät muss im Kettensuchlauf sein
- Taste **Hold** drücken
- Taste Func und dann mit Taste 2 oder 8 gewünschte Frequenz auswählen
- Blockierte Frequenz durch Drücken von Func und Taste L/O wieder freigeben.

## **LOCKOUT-FUNKTION (Speicher ausblenden)**

Sie können rein theoretisch alle 80 Speicher ausblenden, allerdings scannt er dann nicht mehr... Sinnvoll ist diese Funktion, wenn Sie bestimmte Speicher beim Scannen überspringen, aber nicht löschen wollen.

- Gewünschten Speicherplatz aufrufen mit Kanalwahl und Taste Hold
- Taste **FUNC** und dann Taste **0**
- **L/O** wird angezeigt, wenn Speicherplatz blockiert ist. Abschalten von Lockout die Punkte **1** und **2** wiederholen.
- So können Sie einen Speicher mit Lockout versehen und auch wieder freigeben!
- Ist ein Speicher mit Lockout versehen, so wird er beim nächsten **Scanvorgang** übersprungen.

13 / 18

## **PRIORITÄTSKANAL-FUNKTION**

Kanal 1 ist als Prioritätskanal werkseitig vorgesehen. Ist die Prioritätsfunktion aktiviert, so springt der Scanner ca. alle **2** Sekunden auf Kanal **1** um und bleibt dort, wenn ein Signal empfangen wird. Egal, welche Funktion Sie sonst aktiviert haben! Durch diesen Umschaltvorgang klingen alle anderen Aussendungen kurzzeitig "abgehackt", da der Empfänger ja für diese Art Überwachung umschalten muß. Sie können einen der 80 Speicherkanäle als Prioritätskanal bestimmen, es muss **nicht** Kanal 1 sein.

- Mit den Tasten **Func** und **1** wird die Prioritskanalfunktion ein- bzw. ausgeschaltet.
- Ist diese Funktion aktiv, so wird **PRI** wird im Display angezeigt.

#### **Einen anderen Kanal als Prioritätskanal festlegen:**

- Gewünschten Speicherplatz aufrufen mit Eingabe des Speicherplatzes und Taste **Hold**
- Taste **Func** dann Taste **E**
- **PGM** wird im Display angezeigt
- Taste **Func** dann Taste **1**
- Verlassen des PGM Modus durch Drücken der Taste Hold

## **DELAY – FUNKTION:**

Ist Delay aktiviert, so "wartet" der Scanner im SCAN- bzw. Kettensuchlauf noch ca. 2 Sekunden nach der letzten empfangenen Aussendung, bevor er wieder den Suchlaufvorgang neu startet. Diese Funktion ist besonders sinnvoll, wenn Sie Frequenzen abhören, wo Wechselsprechen stattfindet. Diese Funktion kann aber abgeschaltet werden, wenn Sie z.B. Frequenzen mit Relaisbetrieb abhören, da fast alle Relais selber über eine Art Delay verfügen. Die Funktion Delay wird für jeden Kanal einzeln festgelegt und mit **DLY** im Display angezeigt. Delay wird beim Programmieren eines Speicherkanals immer automatisch mit aktiviert.

#### **Ein- bzw. Abschalten der Delay-Funktion**

• Taste **Func** dann Taste **5** 

## **KEYLOCK (Tastatursperre)**

Mit dieser Funktion können Sie fast alle Funktionen vor ungewolltem Verstellen schützen. Mit aktivierter Keylock-Funktion sind lediglich SCAN, Func, Beleuchtung und Ein- bzw. Ausschalten möglich. Umprogrammieren von Speicherkanälen ist nicht möglich. Keylock wird im Display mit einem Schlüsselsymbol angezeigt.

#### **Ein- bzw. Abschalten der Keylockfunktion**

• Taste Func dann Taste  $\overline{v}/\overline{v}$ 

## **DISPLAY-HINTERGRUNDBELEUCHTUNG**

Über die Taste  $\overline{v}/\overline{v}$  wird die Hintergrundbeleuchtung ein- bzw. ausgeschaltet. Wird die Beleuchtung nicht abgeschaltet, so geschieht dieses automatisch nach ca. **15**  Sekunden.

#### **RESET**

Sie können den UNIDEN Bearcat UBC69XLT komplett wieder auf werkseitige Einstellungen zurücksetzen. Bitte beachten: Ein RESET löscht auch alle! **Speicherinhalte! – unwiderruflich!** 

• Gerät mit gedrückten Tasten 2,9 und Hold einschalten und so lange warten bis **CLEAr** im Display angezeigt wird.

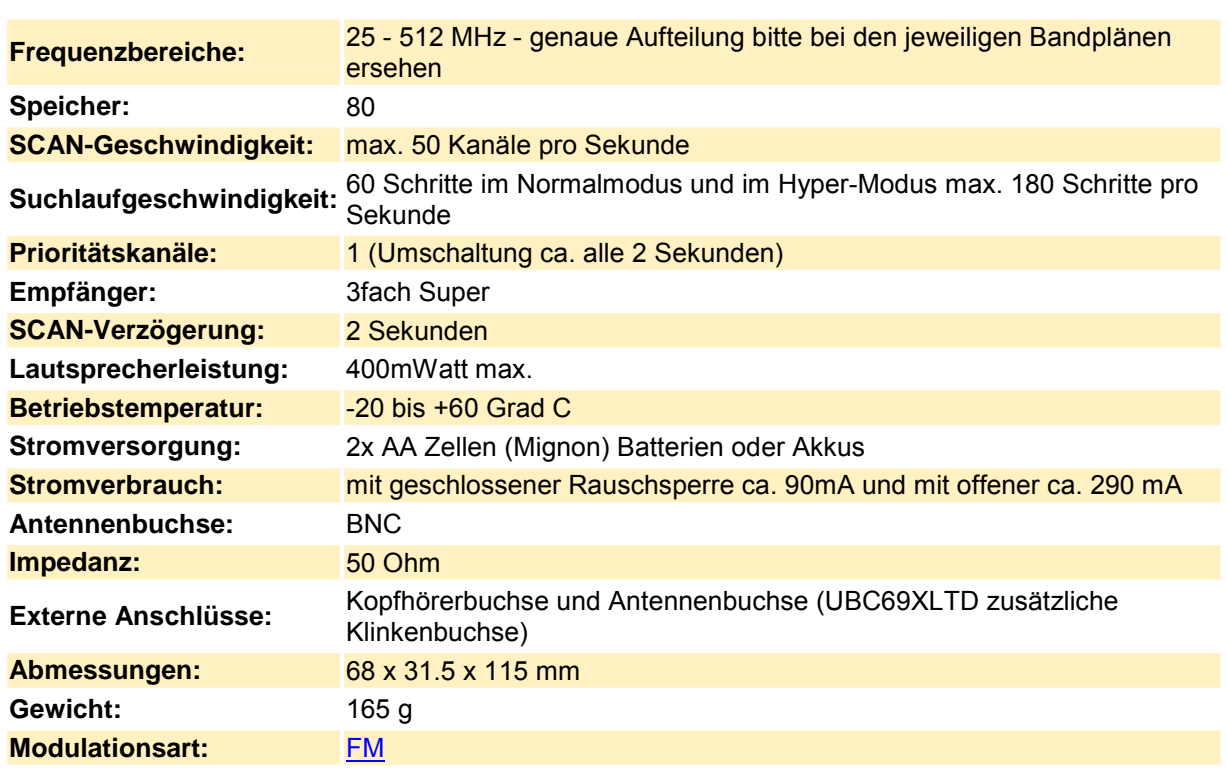

**TECHNISCHE DATEN:** 

## **PROBLEMFÄLLE UND MÖGLICHE LÖSUNGEN**

#### **Keine Funktion:**

- Batterien bzw. Akkus prüfen, besonders auf richtige Polung
- Wurde der Ein- Ausschalter lange genug gedrückt? Er benötigt ca. 1 Sekunde

## **Kein Empfang**

- Wurde eine Frequenz abgespeichert?
- Stimmt die abgespeicherte bzw. eingestellte Frequenz auch?
- Antenne richtig angeschlossen
- Eventuell mehrere Frequenzen ausprobieren. Informationen zu Frequenzen finden Sie u.a. in Fachbüchern.
- Eventuell sind auf der eingestellten Frequenz z.Zt. keine Aktivitäten.

#### **Suchlauf SCAN funktioniert nicht**

- Es müssen mindestens zwei oder mehr Frequenzen eingespeichert sein.
- Rauschsperre muss geschlossen sein
- "Richtige" Frequenzen müssen abgespeichert sein.

#### **Empfang ist "verrauscht und schwach"**

- Ungünstiger Standort
- Bedenken Sie bitte, dass zum guten Empfang auch eine gute Antenne gehört. Eine kleine Gummi-Aufsteckantenne kann nicht auf allen Frequenzbereichen optimale Leistungen bringen.

## **Declaration of Conformity**

We<sup>-</sup>

Uniden Corporation 2-12-7 Hatchobori Chuo-Ku, Tokyo 104-8512 Japan

declare, under our sole responsibility, that this equipment "Uniden Bearcat model UBC69XLT" is in compliance with the essential requirements and other relevant provisions of the EMC, R&TTE and LVD Council Directives of the EU.

Wir haben hier versucht "alle" wichtigen Informationen und Warnhinweise für diverse Produktgruppen zusammen zu tragen. Wir empfehlen bei weiteren Fragen den Fachhandel und/oder die Bundesnetzagentur www.bundesnetzagentur.de anzusprechen.

#### **Generelle Informationen:**

#### **Wasser meiden!**

Betreiben Sie Ihr Gerät niemals im Wasser anderen Flüssigkeiten oder mit feuchten Händen. Vor allem nicht, wenn es über das Netzteil/Ladegerät an das (230Volt) Wechselstromnetz angeschlossen ist!

#### **Feuchte Räume meiden!**

Betreiben Sie Ihr Gerät niemals in feuchten Räumen wie z.B. einem Badezimmer!

#### **Richtige Spannung(en) benutzen (und richtiges Zubehör)**

Betreiben Sie Ihr Gerät immer mit der richtigen Spannung. Benutzen Sie nur original empfohlenes Zubehör. Sprechen Sie den qualifizierten Fachhandel an. Achten Sie auf den richtigen Anschluß bzw. der Polung! Batterien und Akkus entsprechend den Anleitungen einsetzen. Batterien und Akkus gehören in den Sondermüll. Wenn Sie Geräte längere Zeit nicht nutzen, Batterien und Akkus entnehmen. Zuleitungen vorsichtig behandeln, nicht knicken oder beschädigen. Kontakte immer sauber halten. Nicht zu viele Geräte an eine Steckdose anschließen. Das gilt auch für mobile Stromversorgungen. Stecker fest und richtig gepolt einsetzen. Ladegeräte sind keine Netzgeräte. Aufladen = Gerät abschalten, sonst können ernste Schäden die Folgen sein. Keinen Draht in Ihr Gerät einführen.

Stecken Sie niemals metallische oder andere Drähte, etc. durch Öffnungen Ihres Gerätes.

#### Keine Veränderungen!

Nehmen Sie keine Veränderungen am Gerät vor, sonst entfallen Garantien und möglicherweise die Zulassung(en)!

#### **Bei beschädigten Gehäusen oder Zubehör:**

Sofort alle Stromversorgungen, etc. entfernen und den qualifizierten Fachhandel ansprechen. Niemals selber Reparaturen durchführen! Lassen Sie diese nur vom qualifizierten Fachhandel durchführen. Andernfalls könnten ernsthafte gesundheitliche Schäden sowie Schäden am Gerät bzw. seiner Umgebung die Folgen sein! Garantieverlust und Zulassungsverluste!

#### **Bei Gewitter/Unwetter/etc.**

Geräte niemals bei Gewitter, etc. nutzen. Entfernen Sie alle Stromversorgungen und Antennenanschlüsse. Auch vor längerer Abwesenheit.

#### Autofahrten, etc.

**Geräte wie Scanner oder Funkgeräte, etc. nicht im Fahrzeug nutzen.** Widmen Sie Ihre volle Aufmerksamkeit dem Straflenverkehr. Bei Montage im Kraftfahrzeugen unbedingt die einschl‰gigen Sicherheitsvorschriften einhalten. TÜV oder den qualifizierten Fachhandel vor Einbau ansprechen! **Defekte Geräte:** 

Haben Sie das Gefühl Ihr Gerät ist defekt? Sofort abschalten und den qualifizierten Fachhandel ansprechen. Keine Reparaturen selber durchführen.

#### Netzleitungen, etc:

Bei Netzbetrieb unbedingt auf Sicherheit achten. Beschädigungen wie Knicke vermeiden, nicht über wärmeerzeugende Gegenstände führen. Scharfe Kanten meiden. Keine Feuchtigkeiten, etc. Vibrationen, Erschütterungen, etc:

Vermeiden Sie Vibrationen und/oder Erschütterungen. Geräte nicht fallen lassen. Nicht an Netzkabeln ziehen. Batterien/Akkus richtig einsetzen und bei Abwesenheit alle Stromversorgungen entfernen. Nur geeignete Stromversorgungen benutzen. Niemals Batterien/Akkus ins Feuer werfen. Sondermüll! Bei längerer Lagerung alle Stromversorgungen entfernen. Verbrauchte Batterien/Akkus **sofort entfernen und dem Sondermüll zuführen.** 

#### **Lautstärke:**

Stellen Sie die Lautstärke Ihres Gerätes immer nur so laut ein, dass Sie eine klare verständliche Wiedergabe haben. Bei Kopfhörereinsatz alle Lautstärken zurückdrehen. Sonst kann dauerhafte Schädigung Ihres Hörvermögen die Folge sein.

#### **Einsatz in öffentlichen Gebäuden, Flugzeugen, Krankenhäusern, etc:**

Unbedingt den Anweisungen des Personals Folge leisten. Informieren Sie sich, ob Sie Ihr Gerät überhaupt dort einsetzen dürfen. (lieber zuhause lassen...) Rechtsvorschriften beachten! Geräte nicht

im Umkreis von Personen mit z.B. Herzschrittmachern betreiben. Bei Mitnahme in andere Länder unbedingt vor Antritt der Reise die dort gültigen Vorschriften erfragen und beachten. Geräte nur nutzen für:

#### **Nutzen Sie alle Geräte nur für den Verwendungszweck, für den sie bestimmt sind. Niemals Geräte zweckentfremden.**

#### **Reinigungen:**

Geräte nur mit für sie (Sie) zugelassenen Reinigungsmitteln säubern. Kein Wasser, scharfe Reinigungsmittel oder andere Flüssigkeiten nutzen. Nur einen weichen, sauberen Lappen benutzen. Keine Teile abschrauben oder entfernen.

#### **Garantien/Gewährleistungen:**

Beachten Sie unbedingt die Warnhinweise, sonst können Garantien, Zulassungen, etc. erlöschen. **Bei Störungen:** 

Sollte Ihr Gerät Störungen anderer Geräte verursachen, oder Ihr Gerät wird selber gestört, sofort Gerät abschalten. Räumliche Trennung empfohlen. Fachhandel ansprechen.

#### **Datenverluste:**

Viele Geräte wie Scanner oder Funkgeräte verfügen über interne Datenspeicher. Werden solche Geräte über eine gewisse Zeit "stromlos" gehalten, so können diese Daten endgültig verloren gehen.

**Scanner und andere Empfänger bzw. Empfängerteile, etc. – Empfang allgemein...**  Rechtsvorschriften beachten! Auch sog. Scanner sind Rundfunkempfänger und können im Rahmen der aktuellen gesetzlichen Bestimmungen von jedermann gekauft, besessen und betrieben werden. Der§86 des Telekommunikationsgesetzes (Abhörverbot, Geheimhaltungspflicht der Betreiber von Empfangsanlagen) bestimmt in diesem Zusammenhang in seiner Fassung vom 25.07.1996 unter anderem: "Mit einer Funkanlage dürfen Nachrichten, die für die Funkanlage nicht bestimmt sind, nicht abgehört werden. Der Inhalt solcher Nachrichten sowie die Tatsache ihres Empfang dürfen, auch wenn der Empfang unbeabsichtigt geschieht,...anderen nicht mitgeteilt werden. ... Das Recht, bestimmte Funkaussendungen zu empfangen, ... bleibt unberührt." (Also: Nur öffentlichen Rundfunk hören, "versehentlich falsch gespeicherte Frequenzen sofort aus Speichern löschen..) Mehr und ggf. **aktuellere Informationen** auch im Internet unter www.bundesnetzagentur.de oder vom qualifiziertem Fachhandel. Verschlüsselte Aussendungen dürfen nicht entschlüsselt werden.